## **CARA MENJALANKAN PROGRAM**

========================================

1. Instal jdk-7u1-windows yang ada pada direktori software pendukung

2. Instal netbeans-7.0.1-windows setelah itu import library yang ada pada direktori software pendukung

3. Instal xampp-win32 1.8.1

4. Buka localhost/phpmyadmin di browser, buat database yang sama dengan database yang ada (penggajian\_btp).

5. Klik tab import kemudian browse ambil file database yang

========================================

ada di folder source code/database/ penggajian\_btp.

6. Langkah terakhir jalankan aplikasi pada netbeans.

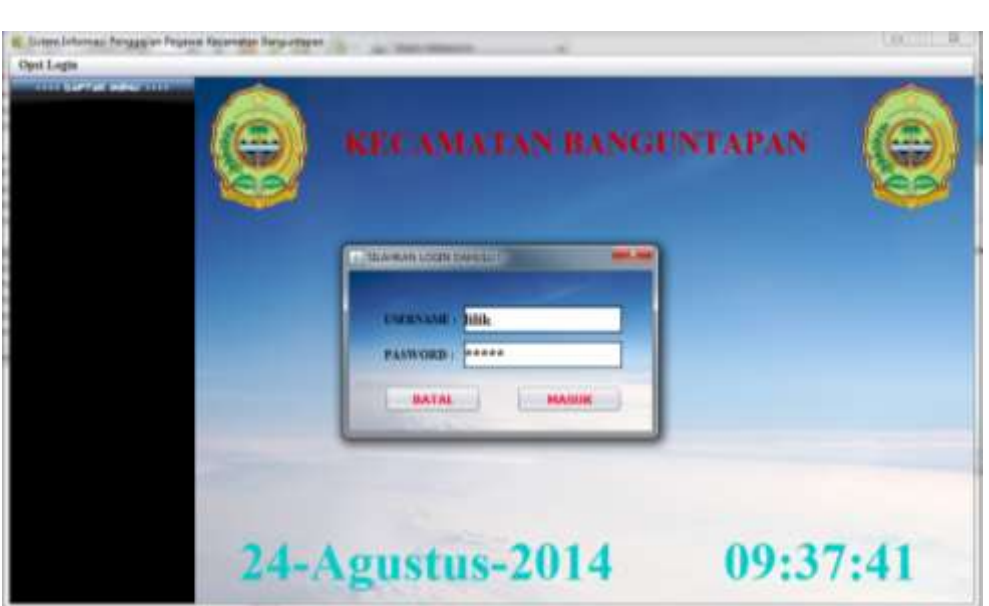

Login akun admin dengan username : lilik dan password lilik

Dan di menu pull down opsi login/tambah user kita bisa melihat data-data username dan password login, yang dapat digunakan untuk menjalankan aplikasi sesuai dengan hak akses masing-masing user